## Financial Responsibility Agreement

Begin by logging into the SIS at case.edu/sis with your CWRU Network ID and password.

- 1. Click the **Tasks** tile on the Student Home. Alternatively, from the **NavBar**, select Navigator > General > General > Tasks.
- 2. Click the **To Do List** link.
- 3. Select the **Financial Responsibility Agreement** item.
- 4. Carefully read the agreement.

CASE WESTERN RESERVE

- 5. Click the green **"I have read and consent to this Agreement"**.
- 6. Click the **Next** button in the upper right and then **Submit**.

**Note:** All incoming students or students seeking a new degree program are required to complete the **Student Financial Responsibility Agreement** prior to registration. This is a one-time requirement and covers current and future registrations at the university. For questions regarding completing the agreement or the contents of the agreement, please contact 216.368.2226 or [studentaccounts@case.edu f](mailto:studentaccounts@case.edu)or assistance.

To review or print the financial agreement at any time, navigate to the **Tasks** tile on the Student Home and click **Completed Agreements**. All other policies and procedures, including the full text of the agreement, can be found on the [Student Financial Services](https://case.edu/studentaccounts/) homepage.

This completes the process of completing the financial responsibility agreement.

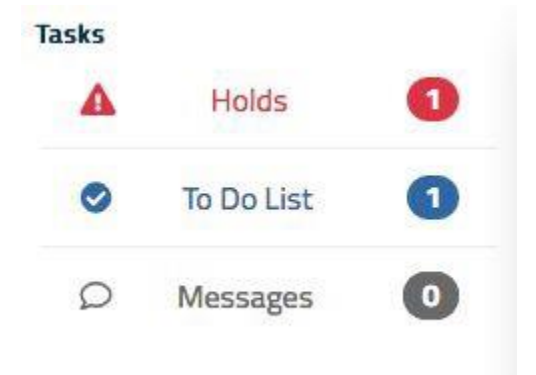